# Esempio di trasparenza NAT IOS IPSec con configurazione client VPN  $\overline{\phantom{a}}$

## Sommario

[Introduzione](#page-0-0) **[Prerequisiti](#page-0-1) [Requisiti](#page-0-2)** [Componenti usati](#page-0-3) **[Convenzioni](#page-1-0) [Configurazione](#page-1-1)** [Esempio di rete](#page-1-2) [Configurazione router](#page-1-3) **[Verifica](#page-4-0)** [Risoluzione dei problemi](#page-6-0) [Comandi per la risoluzione dei problemi](#page-6-1) [Informazioni correlate](#page-21-0)

## <span id="page-0-0"></span>**Introduzione**

Questo documento rappresenta una configurazione di esempio per il supporto Cisco IOS® della funzionalità di trasparenza IPsec Network Address Translation (NAT). Introduce il supporto per il traffico IPsec per viaggiare attraverso NAT o PAT (Point Address Translation) nella rete risolvendo molte incompatibilità note tra NAT e IPsec.

## <span id="page-0-1"></span>**Prerequisiti**

### <span id="page-0-2"></span>**Requisiti**

Nessun requisito specifico previsto per questo documento.

### <span id="page-0-3"></span>Componenti usati

Le informazioni fornite in questo documento si basano sulle seguenti versioni software e hardware:

- Cisco 2621 Router 12.2.13.7T1 e versioni successive
- Cisco VPN Client 3.6.3 (configurazione non visualizzata)

Le informazioni discusse in questo documento fanno riferimento a dispositivi usati in uno specifico ambiente di emulazione. Su tutti i dispositivi menzionati nel documento la configurazione è stata ripristinata ai valori predefiniti. Se la rete è operativa, valutare attentamente eventuali conseguenze derivanti dall'uso dei comandi.

#### <span id="page-1-0"></span>**Convenzioni**

Per ulteriori informazioni sulle convenzioni usate, consultare il documento [Cisco sulle convenzioni](//www.cisco.com/en/US/tech/tk801/tk36/technologies_tech_note09186a0080121ac5.shtml) [nei suggerimenti tecnici.](//www.cisco.com/en/US/tech/tk801/tk36/technologies_tech_note09186a0080121ac5.shtml)

## <span id="page-1-1"></span>**Configurazione**

In questa sezione vengono presentate le informazioni necessarie per configurare le funzionalità descritte più avanti nel documento.

Nota: per ulteriori informazioni sui comandi menzionati in questo documento, usare lo [strumento di](//tools.cisco.com/Support/CLILookup/cltSearchAction.do) [ricerca](//tools.cisco.com/Support/CLILookup/cltSearchAction.do) dei comandi (solo utenti [registrati](//tools.cisco.com/RPF/register/register.do)).

#### <span id="page-1-2"></span>Esempio di rete

Nel documento viene usata questa impostazione di rete:

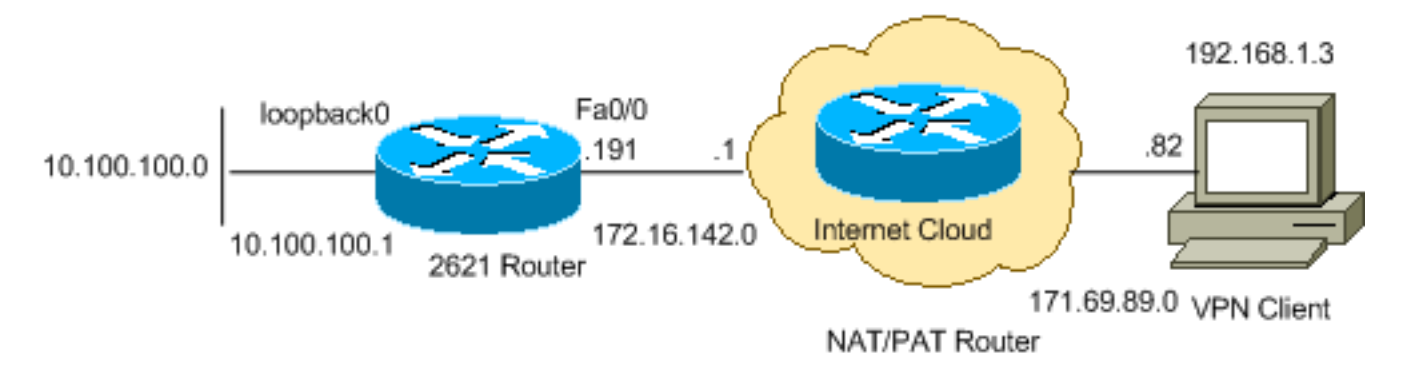

#### <span id="page-1-3"></span>Configurazione router

Attenersi alla seguente procedura:

1. Immettere il comando show version per visualizzare la versione software in esecuzione sullo switch.

```
2621#show version
Cisco Internetwork Operating System Software
IOS (tm) C2600 Software (C2600-IK9O3S3-M), Version 12.2(13.7)T1,
MAINTENANCE INTERIM SOFTWARE
TAC Support: http://www.cisco.com/tac
Copyright (c) 1986-2002 by cisco Systems, Inc.
Compiled Sat 21-Dec-02 14:10 by ccai
Image text-base: 0x80008098, data-base: 0x818B6330
ROM: System Bootstrap, Version 11.3(2)XA4, RELEASE SOFTWARE (fc1)
ROM: C2600 Software (C2600-IK9O3S3-M), Version 12.2(13.7)T1,
MAINTENANCE INTERIM SOFTWARE
2621 uptime is 33 minutes
System returned to ROM by reload
System image file is "flash:c2600-ik9o3s3-mz.122-13.7.T1"
cisco 2621 (MPC860) processor (revision 0x102) with 60416K/5120K bytes of memory.
Processor board ID JAB0407020V (2751454139)
M860 processor: part number 0, mask 49
Bridging software.
```

```
X.25 software, Version 3.0.0.
  Primary Rate ISDN software, Version 1.1.
  2 FastEthernet/IEEE 802.3 interface(s)
  2 Channelized T1/PRI port(s)
  32K bytes of non-volatile configuration memory.
  16384K bytes of processor board System flash (Read/Write)
  Configuration register is 0x2102
2. Eseguire il comando show run.
  2621#show run
  Building configuration...
  Current configuration : 2899 bytes
  !
  version 12.2
  service timestamps debug datetime msec localtime
  service timestamps log datetime msec localtime
  no service password-encryption
  !
 hostname 2621
  !
 boot system flash
  logging queue-limit 100
  enable secret 5 $1$dGFC$VA28yOWzxlCKyj1dq8SkE/
  !
  username cisco password 0 cisco123
  username client password 0 testclient
  aaa new-model
  !
  !
  aaa authentication login userauthen local
  aaa authorization network foo local
  aaa session-id common
  ip subnet-zero
  ip cef
  !
  !
  no ip domain lookup
  ip domain name cisco.com
  !
  !
  !
  !
  crypto isakmp policy 20
    encr 3des
    hash md5
   authentication pre-share
   group 2
  crypto isakmp keepalive 40 5
  !--- Allows an IPsec node to send NAT keepalive !--- packets every 20 seconds. crypto
  isakmp nat keepalive 20
  !
  crypto isakmp client configuration group cisco
   key test1234
   pool test
   acl 120
  !
  !
  !--- Transform set "test" which uses Triple DES !--- encryptions and MD5 (HMAC variant) !--
  - for data packet authentication: crypto ipsec transform-set test esp-3des esp-md5-hmac
  crypto ipsec transform-set foo esp-3des esp-sha-hmac
  !
  crypto ipsec profile greprotect
```

```
!
!
!--- Dynamic crypto map. crypto dynamic-map dynmap 1
 set transform-set foo
 match address 199
!
!
crypto map test client authentication list userauthen
crypto map test isakmp authorization list foo
crypto map test client configuration address respond
!--- Adds a dynamic crypto map set to a static crypto map set. crypto map test 20 ipsec-
isakmp dynamic dynmap
!
!
!
voice call carrier capacity active
!
!
!
!
!
!
!
no voice hpi capture buffer
no voice hpi capture destination
!
!
mta receive maximum-recipients 0
!
!
controller T1 0/0
 framing sf
 linecode ami
!
controller T1 0/1
 framing sf
 linecode ami
!
!
!
interface Loopback0
 ip address 10.100.100.1 255.255.255.0
  ip nat inside
!
interface FastEthernet0/0
  ip address 172.16.142.191 255.255.255.0
  ip nat outside
  no ip route-cache
  no ip mroute-cache
  duplex auto
  speed auto
 !--- Applies a crypto map set to an interface. crypto map test
!
interface FastEthernet0/1
  ip address 10.130.13.13 255.255.0.0
  duplex auto
  speed auto
!
ip local pool test 192.168.1.1 192.168.1.250
ip nat inside source route-map nonat interface FastEthernet0/0 overload
no ip http server
no ip http secure-server
ip classless
ip route 0.0.0.0 0.0.0.0 172.16.142.1
```

```
!
ip pim bidir-enable
!
!
access-list 101 permit ip any any
access-list 101 permit esp any any
access-list 101 permit udp any any eq isakmp
access-list 101 permit ip 192.168.0.0 0.0.255.255 10.100.100.0 0.0.0.255
access-list 111 permit ip 10.100.100.0 0.0.0.255 10.10.10.0 0.0.0.255
access-list 112 deny ip 10.100.100.0 0.0.0.255 10.10.10.0 0.0.0.255
access-list 112 deny ip 10.100.100.0 0.0.0.255 192.168.1.0 0.0.0.255
access-list 112 permit ip 10.100.100.0 0.0.0.255 any
access-list 120 permit ip 10.100.100.0 0.0.0.255 192.168.1.0 0.0.0.255
!--- IPsec access list defines which traffic to protect. access-list 199 permit ip
10.100.100.0 0.0.0.255 192.168.1.0 0.0.0.255
access-list 199 permit ip host 172.16.142.191 192.168.1.0 0.0.0.255
!
route-map nonat permit 10
 match ip address 112
!
radius-server authorization permit missing Service-Type
call rsvp-sync
!
!
mgcp profile default
!
dial-peer cor custom
!
!
!
!
!
line con 0
 exec-timeout 0 0
line aux 0
line vty 0 4
 password cisco
!
!
end
```

```
2621#
```
### <span id="page-4-0"></span>**Verifica**

Per verificare che la configurazione funzioni correttamente, consultare questa sezione.

Lo [strumento Output Interpreter](https://www.cisco.com/cgi-bin/Support/OutputInterpreter/home.pl) (solo utenti [registrati](//tools.cisco.com/RPF/register/register.do)) (OIT) supporta alcuni comandi show. Usare l'OIT per visualizzare un'analisi dell'output del comando show.

• show crypto isakmp sa: visualizza tutte le associazioni di sicurezza (SA) IKE (Internet Key Exchange) correnti in un peer.

```
2621#show crypto isakmp sa
```

```
f vrf/i vrf dst src state conn-id slot
          / 172.16.142.191 171.69.89.82 QM_IDLE 4 0
```
• show crypto ipsec sa: visualizza le impostazioni utilizzate dalle associazioni di protezione correnti.

2621#**show crypto ipsec sa**

```
interface: FastEthernet0/0
```

```
 Crypto map tag: test, local addr. 172.16.142.191
```

```
 protected vrf:
   local ident (addr/mask/prot/port): (10.100.100.0/255.255.255.0/0/0)
!--- Subnet behind local VPN router. remote ident (addr/mask/prot/port):
(192.168.1.3/255.255.255.255/0/0) !--- Subnet behind remote VPN router. current_peer:
171.69.89.82:4500 PERMIT, flags={} #pkts encaps: 11, #pkts encrypt: 11, #pkts digest 11
#pkts decaps: 11, #pkts decrypt: 11, #pkts verify 11 #pkts compressed: 0, #pkts
decompressed: 0 #pkts not compressed: 0, #pkts compr. failed: 0 #pkts not decompressed: 0,
#pkts decompress failed: 0 #send errors 0, #recv errors 0 local crypto endpt.:
172.16.142.191, remote crypto endpt.: 171.69.89.82 !--- IP address of Encapsulating Security
Payload (ESP) endpoints. path mtu 1500, media mtu 1500 current outbound spi: 9A12903F
inbound esp sas: spi: 0xD44C2AFE(3561761534) !--- SPI inbound (ESP tunnel). transform: esp-
3des esp-sha-hmac , in use settings ={Tunnel UDP-Encaps, } slot: 0, conn id: 2002, flow_id:
3, crypto map: test
         sa timing: remaining key lifetime (k/sec): (4513510/3476)
         IV size: 8 bytes
         replay detection support: Y
      inbound ah sas:
      inbound pcp sas:
      outbound esp sas:
      spi: 0x9A12903F(2584907839)
!--- Security parameter index (SPI) outbound (ESP tunnel). transform: esp-3des esp-sha-hmac
, in use settings ={Tunnel UDP-Encaps, } slot: 0, conn id: 2003, flow_id: 4, crypto map:
test
         sa timing: remaining key lifetime (k/sec): (4513511/3476)
         IV size: 8 bytes
         replay detection support: Y
      outbound ah sas:
      outbound pcp sas:
   protected vrf:
    local ident (addr/mask/prot/port): (172.16.142.191/255.255.255.255/0/0)
!--- Next tunnel. remote ident (addr/mask/prot/port): (192.168.1.3/255.255.255.255/0/0)
current_peer: 171.69.89.82:4500 PERMIT, flags={} #pkts encaps: 0, #pkts encrypt: 0, #pkts
digest 0 #pkts decaps: 0, #pkts decrypt: 0, #pkts verify 0 #pkts compressed: 0, #pkts
decompressed: 0 #pkts not compressed: 0, #pkts compr. failed: 0 #pkts not decompressed: 0,
#pkts decompress failed: 0 #send errors 0, #recv errors 0 local crypto endpt.:
172.16.142.191, remote crypto endpt.: 171.69.89.82 path mtu 1500, media mtu 1500 current
outbound spi: 1CD14C06 inbound esp sas: spi: 0x1EAC399E(514603422) transform: esp-3des esp-
sha-hmac , in use settings ={Tunnel UDP-Encaps, } slot: 0, conn id: 2000, flow_id: 1, crypto
map: test sa timing: remaining key lifetime (k/sec): (4434590/3471) IV size: 8 bytes replay
detection support: Y inbound ah sas: inbound pcp sas: outbound esp sas: spi:
0x1CD14C06(483478534) transform: esp-3des esp-sha-hmac , in use settings ={Tunnel UDP-
Encaps, } slot: 0, conn id: 2001, flow_id: 2, crypto map: test sa timing: remaining key
lifetime (k/sec): (4434590/3469) IV size: 8 bytes replay detection support: Y outbound ah
sas: outbound pcp sas:
```
#### • show cryption engine connection active: visualizza le statistiche del motore di crittografia. Mostra i conteggi dei pacchetti.

2621#**show crypyo engine connection active**

```
 ID Interface IP-Address State Algorithm Encrypt Decrypt
   4 FastEthernet0/0 172.16.142.191 set HMAC_MD5+3DES_56_C 0 0
2000 FastEthernet0/0 172.16.142.191 set HMAC_SHA+3DES_56_C 0 0
2001 FastEthernet0/0 172.16.142.191 set HMAC_SHA+3DES_56_C 0 0
2002 FastEthernet0/0 172.16.142.191 set HMAC_SHA+3DES_56_C 0 11
2003 FastEthernet0/0 172.16.142.191 set HMAC_SHA+3DES_56_C 11 0
```
• show crypto engine [brief] | configuration]: visualizza un riepilogo delle informazioni di

configurazione per i motori di crittografia. Utilizzare questo comando in modalità di esecuzione privilegiata. Con questo comando vengono visualizzati tutti i motori di crittografia e viene visualizzato il nome del prodotto AIM-VPN. 2621#**show crypto engine configuration**

 crypto engine name: unknown *!--- Name of the crypto engine as assigned with the !--- key-name argument in the* **crypto key generate dss** command.

crypto engine type: software

*!--- If "software" is listed, the crypto engine resides in either !--- the Route Switch Processor (RSP) (the Cisco IOS crypto engine) or !--- in a second-generation Versatile Interface Processor (VIP2).* serial number: A3FFDBBB crypto engine state: installed *!--- The state "installed" indicates that a crypto engine is located !--- in the given slot, but is not configured for encryption.* crypto engine in slot: N/A platform: Cisco Software Crypto Engine Encryption Process Info: input queue size: 500 input queue top: 34 input queue bot: 34 input queue count: 0 Crypto Adjacency Counts: Lock Count: 0 Unlock Count: 0 crypto lib version: 14.0.0 ipsec lib version: 2.0.0

• show crypto isakmp sa detail nat: visualizza i dettagli relativi a ISAKMP SA NAT. 2621#**show crypto isakmp sa detail nat**

```
Codes: C - IKE configuration mode, D - Dead Peer Detection
       K - Keepalives, N - NAT-traversal
       X - IKE Extended Authentication
       psk - Preshared key, rsig - RSA signature
       renc - RSA encryption
```
 **f\_vrf/i\_vrf** Conn id Local Remote Encr Hash Auth DH Lifetime Capabilities / 4 172.16.142.191 171.69.89.82 3des md5 2 23:56:43 CDXN NAT keepalive(sec) 20 In local 172.16.142.191:4500 remote cisco:4500

f\_vrf/i\_vrf - Routing e inoltro virtuali della porta anteriore (F\_VRF) e VRF (I\_VRF) interno dell'associazione di sicurezza IKE. Se FVRF è globale, l'output visualizza f\_vrf come campo vuoto.

## <span id="page-6-0"></span>Risoluzione dei problemi

Utilizzare questa sezione per risolvere i problemi relativi alla configurazione.

#### <span id="page-6-1"></span>Comandi per la risoluzione dei problemi

Lo [strumento Output Interpreter](https://www.cisco.com/cgi-bin/Support/OutputInterpreter/home.pl) (solo utenti [registrati](//tools.cisco.com/RPF/register/register.do)) (OIT) supporta alcuni comandi show. Usare l'OIT per visualizzare un'analisi dell'output del comando show.

Per ulteriori informazioni sulla risoluzione dei problemi, consultare il documento sulla [risoluzione](//www.cisco.com/en/US/tech/tk583/tk372/technologies_tech_note09186a00800949c5.shtml) [dei problemi di sicurezza IP - Comprensione e uso dei comandi di debug](//www.cisco.com/en/US/tech/tk583/tk372/technologies_tech_note09186a00800949c5.shtml).

Nota: consultare le [informazioni importanti sui comandi di debug](//www.cisco.com/en/US/tech/tk801/tk379/technologies_tech_note09186a008017874c.shtml) prima di usare i comandi di debug.

Questa configurazione riceve i pacchetti keepalive NAT ogni 20 secondi come configurato.

- debug crypto ipsec: visualizza le negoziazioni IPsec della fase 2.
- debug crypto isakmp: visualizza le negoziazioni ISAKMP della fase 1.
- debug crypto engine: visualizza il traffico crittografato. 2621#

2621# \*Mar 1 00:32:03.171: ISAKMP (0:4): received packet from 171.69.89.82 dport 4500 sport 4500 Global (R) QM\_IDLE \*Mar 1 00:32:03.171: ISAKMP: set new node 1489874950 to QM\_IDLE \*Mar 1 00:32:03.175: ISAKMP (0:4): processing HASH payload. message ID = 1489874950 \*Mar 1 00:32:03.175: ISAKMP (0:4): processing NOTIFY unknown protocol 1 spi 0, message ID = 1489874950, sa = 82443410 \*Mar 1 00:32:03.175: ISAKMP (0:4): deleting node 1489874950 error FALSE reason "informational (in) state 1" \*Mar 1 00:32:03.175: ISAKMP (0:4): Input = IKE\_MESG\_FROM\_PEER, IKE\_INFO\_NOTIFY \*Mar  $1\ 00:32:03.175: ISAKMP (0:4): Old State = IKE PL COMPLETE$  New State = IKE\_P1\_COMPLETE \*Mar 1 00:32:13.115: ISAKMP (0:4): purging node 428915319 \*Mar 1 00:32:23.199: ISAKMP (0:4): received packet from 171.69.89.82 dport 4500 sport 4500 Global (R) QM\_IDLE \*Mar 1 00:32:23.199: ISAKMP: set new node -1483946735 to QM\_IDLE \*Mar  $1\ 00:32:23.203:$  ISAKMP (0:4): processing HASH payload. message ID = -1483946735 \*Mar 1 00:32:23.203: ISAKMP (0:4): processing NOTIFY unknown protocol 1 spi 0, message ID = -1483946735, sa = 82443410 \*Mar 1 00:32:23.203: ISAKMP (0:4): deleting node -1483946735 error FALSE reason "informational (in) state 1" \*Mar 1 00:32:23.203: ISAKMP (0:4): Input = IKE\_MESG\_FROM\_PEER, IKE\_INFO\_NOTIFY \*Mar 1 00:32:23.203: ISAKMP (0:4): Old State = IKE\_P1\_COMPLETE New State = IKE\_P1\_COMPLETE

\*Mar 1 00:32:33.147: ISAKMP (0:4): purging node -1677054470

- $\bullet$  debug ip packet [detail]: visualizza le informazioni generali sul debug IP e le transazioni di protezione IPSO (IP security option).
- debug ip icmp: visualizza le informazioni sulle transazioni ICMP (Internal Control Message Protocol).

```
Generic IP:
   ICMP packet debugging is on
   IP packet debugging is on (detailed)
*Mar 1 00:38:43.735: IP: s=171.69.89.82 (FastEthernet0/0), d=172.16.142.191
                      (FastEthernet0/0), len 108, rcvd 3
*Mar 1 00:38:43.735: UDP src=4500, dst=4500
*Mar 1 00:38:48.863: IP: s=192.168.1.3 (FastEthernet0/0), d=10.100.100.1,
                      len 60, rcvd 4
*Mar 1 00:38:48.863: ICMP type=8, code=0
*Mar 1 00:38:48.863: ICMP: echo reply sent, src 10.100.100.1, dst 192.168.1.3
*Mar 1 00:38:48.867: IP: s=10.100.100.1 (local), d=192.168.1.3 (FastEthernet0/0),
                      len 60, sending
*Mar 1 00:38:48.867: ICMP type=0, code=0
*Mar 1 00:38:49.863: IP: s=192.168.1.3 (FastEthernet0/0), d=10.100.100.1,
                     len 60, rcvd 4
*Mar 1 00:38:49.863: ICMP type=8, code=0
*Mar 1 00:38:49.863: ICMP: echo reply sent, src 10.100.100.1, dst 192.168.1.3
*Mar 1 00:38:49.863: IP: s=10.100.100.1 (local), d=192.168.1.3 (FastEthernet0/0),
                      len 60, sending
*Mar 1 00:38:49.867: ICMP type=0, code=0
*Mar 1 00:38:50.863: IP: s=192.168.1.3 (FastEthernet0/0), d=10.100.100.1,
                      len 60, rcvd 4
*Mar 1 00:38:50.867: ICMP type=8, code=0
*Mar 1 00:38:50.867: ICMP: echo reply sent, src 10.100.100.1, dst 192.168.1.3
*Mar 1 00:38:50.867: IP: s=10.100.100.1 (local), d=192.168.1.3 (FastEthernet0/0),
                      len 60, sending
*Mar 1 00:38:50.867: ICMP type=0, code=0
*Mar 1 00:38:51.867: IP: s=192.168.1.3 (FastEthernet0/0), d=10.100.100.1,
                      len 60, rcvd 4
```
\*Mar 1 00:38:51.867: ICMP: echo reply sent, src 10.100.100.1, dst 192.168.1.3 • debug crypto ipsec: visualizza le negoziazioni IPsec della fase 2. ● debug crypto isakmp: visualizza le negoziazioni ISAKMP della fase 1. • debug crypto engine: visualizza il traffico crittografato. 2621# 2621# 2621# 2621# \*Mar 1 00:27:54.735: ISAKMP (0:0): received packet from 171.69.89.82 dport 500 sport 500 Global (N) NEW SA \*Mar 1 00:27:54.739: ISAKMP: Created a peer struct for 171.69.89.82, peer port 500 \*Mar 1 00:27:54.739: ISAKMP: Locking peer struct 0x82C88D44, IKE refcount 1 for crypto\_ikmp\_config\_initialize\_sa \*Mar 1 00:27:54.739: ISAKMP (0:0): Setting client config settings 82A819DC \*Mar 1 00:27:54.739: ISAKMP (0:0): (Re)Setting client xauth list and state \*Mar 1 00:27:54.739: ISAKMP: local port 500, remote port 500 \*Mar 1 00:27:54.743: ISAKMP: Find a dup sa in the avl tree during calling isadb\_insert sa = 82443410 \*Mar  $1$  00:27:54.743: ISAKMP (0:4): processing SA payload. message ID = 0 \*Mar  $1\ 00:27:54.743:$  ISAKMP  $(0:4):$  processing ID payload. message ID = 0 \*Mar 1 00:27:54.743: ISAKMP (0:4): peer matches \*none\* of the profiles \*Mar 1 00:27:54.743: ISAKMP (0:4): processing vendor id payload \*Mar 1 00:27:54.743: ISAKMP (0:4): vendor ID seems Unity/DPD but major 215 mismatch \*Mar 1 00:27:54.747: ISAKMP (0:4): vendor ID is XAUTH \*Mar 1 00:27:54.747: ISAKMP (0:4): processing vendor id payload \*Mar 1 00:27:54.747: ISAKMP (0:4): vendor ID is DPD \*Mar 1 00:27:54.747: ISAKMP (0:4): processing vendor id payload \*Mar 1 00:27:54.747: ISAKMP (0:4): vendor ID seems Unity/DPD but major 123 mismatch \*Mar 1 00:27:54.747: ISAKMP (0:4): vendor ID is NAT-T v2 \*Mar 1 00:27:54.747: ISAKMP (0:4): processing vendor id payload \*Mar 1 00:27:54.747: ISAKMP (0:4): vendor ID seems Unity/DPD but major 194 mismatch \*Mar 1 00:27:54.751: ISAKMP (0:4): processing vendor id payload \*Mar 1 00:27:54.751: ISAKMP (0:4): vendor ID is Unity \*Mar 1 00:27:54.751: ISAKMP (0:4) Authentication by xauth preshared \*Mar 1 00:27:54.751: ISAKMP (0:4): Checking ISAKMP transform 1 against priority 20 policy \*Mar 1 00:27:54.751: ISAKMP: encryption AES-CBC \*Mar 1 00:27:54.751: ISAKMP: hash SHA \*Mar 1 00:27:54.751: ISAKMP: default group 2 \*Mar 1 00:27:54.751: ISAKMP: auth XAUTHInitPreShared \*Mar 1 00:27:54.751: ISAKMP: life type in seconds \*Mar 1 00:27:54.751: ISAKMP: life duration (VPI) of 0x0 0x20 0xC4 0x9B \*Mar 1 00:27:54.755: ISAKMP: keylength of 256 \*Mar 1 00:27:54.755: ISAKMP (0:4): Encryption algorithm offered does not match policy! \*Mar  $1\ 00:27:54.755$ : ISAKMP  $(0:4)$ : atts are not acceptable. Next payload is 3 \*Mar 1 00:27:54.755: ISAKMP (0:4): Checking ISAKMP transform 2 against priority 20 policy \*Mar 1 00:27:54.755: ISAKMP: encryption AES-CBC \*Mar 1 00:27:54.755: ISAKMP: hash MD5 \*Mar 1 00:27:54.755: ISAKMP: default group 2 \*Mar 1 00:27:54.755: ISAKMP: auth XAUTHInitPreShared \*Mar 1 00:27:54.755: ISAKMP: life type in seconds \*Mar  $1\ 00:27:54.755$ : ISAKMP: life duration (VPI) of  $0x0\ 0x20\ 0xC4\ 0x9B$ \*Mar 1 00:27:54.759: ISAKMP: keylength of 256 \*Mar 1 00:27:54.759: ISAKMP (0:4): Encryption algorithm offered does not match policy! \*Mar 1 00:27:54.759: ISAKMP (0:4): atts are not acceptable. Next payload is 3 \*Mar 1 00:27:54.759: ISAKMP (0:4): Checking ISAKMP transform 3 against priority 20 policy \*Mar 1 00:27:54.759: ISAKMP: encryption AES-CBC \*Mar 1 00:27:54.759: ISAKMP: hash SHA

\*Mar 1 00:38:51.867: ICMP type=8, code=0

\*Mar 1 00:27:54.759: ISAKMP: default group 2 \*Mar 1 00:27:54.759: ISAKMP: auth pre-share \*Mar 1 00:27:54.759: ISAKMP: life type in seconds \*Mar 1 00:27:54.759: ISAKMP: life duration (VPI) of 0x0 0x20 0xC4 0x9B \*Mar 1 00:27:54.759: ISAKMP: keylength of 256 \*Mar 1 00:27:54.763: ISAKMP (0:4): Encryption algorithm offered does not match policy! \*Mar 1 00:27:54.763: ISAKMP (0:4): atts are not acceptable. Next payload is 3 \*Mar 1 00:27:54.763: ISAKMP (0:4): Checking ISAKMP transform 4 against priority 20 policy \*Mar 1 00:27:54.763: ISAKMP: encryption AES-CBC \*Mar 1 00:27:54.763: ISAKMP: hash MD5 \*Mar 1 00:27:54.763: ISAKMP: default group 2 \*Mar 1 00:27:54.763: ISAKMP: auth pre-share \*Mar 1 00:27:54.763: ISAKMP: life type in seconds \*Mar 1 00:27:54.763: ISAKMP: life duration (VPI) of 0x0 0x20 0xC4 0x9B \*Mar 1 00:27:54.763: ISAKMP: keylength of 256 \*Mar 1 00:27:54.763: ISAKMP (0:4): Encryption algorithm offered does not match policy! \*Mar 1 00:27:54.767: ISAKMP (0:4): atts are not acceptable. Next payload is 3 \*Mar 1 00:27:54.767: ISAKMP (0:4): Checking ISAKMP transform 5 against priority 20 policy \*Mar 1 00:27:54.767: ISAKMP: encryption AES-CBC \*Mar 1 00:27:54.767: ISAKMP: hash SHA \*Mar 1 00:27:54.767: ISAKMP: default group 2 \*Mar 1 00:27:54.767: ISAKMP: auth XAUTHInitPreShared \*Mar 1 00:27:54.767: ISAKMP: life type in seconds \*Mar 1 00:27:54.767: ISAKMP: life duration (VPI) of 0x0 0x20 0xC4 0x9B \*Mar 1 00:27:54.767: ISAKMP: keylength of 192 \*Mar 1 00:27:54.767: ISAKMP (0:4): Encryption algorithm offered does not match policy! \*Mar 1 00:27:54.771: ISAKMP (0:4): atts are not acceptable. Next payload is 3 \*Mar 1 00:27:54.771: ISAKMP (0:4): Checking ISAKMP transform 6 against priority 20 policy \*Mar 1 00:27:54.771: ISAKMP: encryption AES-CBC \*Mar 1 00:27:54.771: ISAKMP: hash MD5 \*Mar 1 00:27:54.771: ISAKMP: default group 2 \*Mar 1 00:27:54.771: ISAKMP: auth XAUTHInitPreShared \*Mar 1 00:27:54.771: ISAKMP: life type in seconds \*Mar 1 00:27:54.771: ISAKMP: life duration (VPI) of 0x0 0x20 0xC4 0x9B \*Mar 1 00:27:54.771: ISAKMP: keylength of 192 \*Mar 1 00:27:54.771: ISAKMP (0:4): Encryption algorithm offered does not match policy! \*Mar 1 00:27:54.771: ISAKMP (0:4): atts are not acceptable. Next payload is 3 \*Mar 1 00:27:54.775: ISAKMP (0:4): Checking ISAKMP transform 7 against priority 20 policy \*Mar 1 00:27:54.775: ISAKMP: encryption AES-CBC \*Mar 1 00:27:54.775: ISAKMP: hash SHA % \* Mar 1 00:27:54.775: ISAKMP: default group 2<br>% \* Mar 1 00:27:54.775: ISAKMP: auth pre-share<br>% \* Mar 1 00:27:54.775: ISAKMP: life type in seconds  $*$ Mar 1 00:27:54.775: ISAKMP:  $*$ Mar 1 00:27:54.775: ISAKMP: \*Mar 1 00:27:54.775: ISAKMP: life duration (VPI) of 0x0 0x20 0xC4 0x9B \*Mar 1 00:27:54.775: ISAKMP: keylength of 192 \*Mar 1 00:27:54.775: ISAKMP (0:4): Encryption algorithm 1 00:27:54.783: ISAKMP: hash SHAoffered does not match policy! \*Mar 1 00:27:54.775: ISAKMP (0:4): atts are not acceptable. Next payload is 3 \*Mar 1 00:27:54.775: ISAKMP (0:4): Checking ISAKMP transform 8 against priority 20 policy \*Mar 1 00:27:54.779: ISAKMP: encryption AES-CBC \*Mar 1 00:27:54.779: ISAKMP: hash MD5 \*Mar 1 00:27:54.779: ISAKMP: default group 2 \*Mar 1 00:27:54.779: ISAKMP: auth pre-share \*Mar 1 00:27:54.779: ISAKMP: life type in seconds \*Mar 1 00:27:54.779: ISAKMP: life duration (VPI) of 0x0 0x20 0xC4 0x9B

\*Mar 1 00:27:54.779: ISAKMP: keylength of 192 \*Mar 1 00:27:54.779: ISAKMP (0:4): Encryption algorithm offered does not match policy! \*Mar 1 00:27:54.779: ISAKMP (0:4): atts are not acceptable. Next payload is 3 \*Mar 1 00:27:54.779: ISAKMP (0:4): Checking ISAKMP transform 9 against priority 20 policy \*Mar 1 00:27:54.783: ISAKMP: encryption AES-CBC \*Mar \*Mar 1 00:27:54.783: ISAKMP: default group 2 \*Mar 1 00:27:54.783: ISAKMP: auth XAUTHInitPreShared \*Mar 1 00:27:54.783: ISAKMP: life type in seconds \*Mar 1 00:27:54.783: ISAKMP: life duration (VPI) of 0x0 0x20 0xC4 0x9B \*Mar 1 00:27:54.783: ISAKMP: keylength of 128 \*Mar 1 00:27:54.783: ISAKMP (0:4): Encryption algorithm offered does not match policy! \*Mar 1 00:27:54.783: ISAKMP (0:4): atts are not acceptable. Next payload is 3 \*Mar 1 00:27:54.783: ISAKMP (0:4): Checking ISAKMP transform 10 against priority 20 policy \*Mar 1 00:27:54.783: ISAKMP: encryption AES-CBC \*Mar 1 00:27:54.787: ISAKMP: hash MD5 \*Mar 1 00:27:54.787: ISAKMP: default group 2 \*Mar 1 00:27:54.787: ISAKMP: auth XAUTHInitPreShared \*Mar 1 00:27:54.787: ISAKMP: life type in seconds \*Mar 1 00:27:54.787: ISAKMP: life duration (VPI) of 0x0 0x20 0xC4 0x9B \*Mar 1 00:27:54.787: ISAKMP: keylength of 128 \*Mar 1 00:27:54.787: ISAKMP (0:4): Encryption algorithm offered does not match policy! \*Mar 1 00:27:54.787: ISAKMP (0:4): atts are not acceptable. Next payload is 3 \*Mar 1 00:27:54.787: ISAKMP (0:4): Checking ISAKMP transform 11 against priority 20 policy \*Mar 1 00:27:54.787: ISAKMP: encryption AES-CBC \*Mar 1 00:27:54.787: ISAKMP: hash SHA \*Mar 1 00:27:54.791: ISAKMP: default group 2 \*Mar 1 00:27:54.791: ISAKMP: auth pre-share \*Mar 1 00:27:54.791: ISAKMP: life type in seconds \*Mar 1 00:27:54.791: ISAKMP: life duration (VPI) of 0x0 0x20 0xC4 0x9B \*Mar 1 00:27:54.791: ISAKMP: keylength of 128 \*Mar 1 00:27:54.791: ISAKMP (0:4): Encryption algorithm offered does not match policy! \*Mar 1 00:27:54.791: ISAKMP (0:4): atts are not acceptable. Next payload is 3 \*Mar 1 00:27:54.791: ISAKMP (0:4): Checking ISAKMP transform 12 against priority 20 policy \*Mar 1 00:27:54.791: ISAKMP: encryption AES-CBC \*Mar 1 00:27:54.791: ISAKMP: hash MD5  $*$ Mar 1 00:27:54.791: ISAKMP: \*Mar 1 00:27:54.795: ISAKMP: auth pre-share \*Mar 1 00:27:54.795: ISAKMP: life type in seconds \*Mar  $1\ 00:27:54.795$ : ISAKMP: life duration (VPI) of 0x0 0x20 0xC4 0x9B \*Mar 1 00:27:54.795: ISAKMP: keylength of 128 \*Mar 1 00:27:54.795: ISAKMP (0:4): Encryption algorithm offered does not match policy! \*Mar 1 00:27:54.795: ISAKMP (0:4): atts are not acceptable. Next payload 7:54.795: ISAKMP: hash SHAis 3 \*Mar 1 00:27:54.795: ISAKMP (0:4): Checking ISAKMP transform 13 against priority 20 policy \*Mar 1 00:27:54.795: ISAKMP: encryption 3DES-CBC \*Mar 1 00:2 \*Mar 1 00:27:54.795: ISAKMP: default group 2 \*Mar 1 00:27:54.795: ISAKMP: auth XAUTHInitPreShared \*Mar 1 00:27:54.799: ISAKMP: life type in seconds \*Mar 1 00:27:54.799: ISAKMP: life duration (VPI) of 0x0 0x20 0xC4 0x9B \*Mar 1 00:27:54.799: ISAKMP (0:4): Hash algorithm offered does not match policy! \*Mar  $1\ 00:27:54.799$ : ISAKMP  $(0:4)$ : atts are not acceptable. Next payload is 3 \*Mar 1 00:27:54.799: ISAKMP (0:4): Checking ISAKMP transform 14 against

\*Mar 1 00:27:54.799: ISAKMP: encryption 3DES-CBC \*Mar 1 00:27:54.799: ISAKMP: hash MD5 \*Mar 1 00:27:54.799: ISAKMP: default group 2 \*Mar 1 00:27:54.799: ISAKMP: auth XAUTHInitPreShared \*Mar 1 00:27:54.799: ISAKMP: life type in seconds \*Mar 1 00:27:54.803: ISAKMP: life duration (VPI) of 0x0 0x20 0xC4 0x9B \*Mar  $1\ 00:27:54.803$ : ISAKMP  $(0:4)$ : atts are acceptable. Next payload is 3 \*Mar  $1\ 00:27:55.015:$  ISAKMP  $(0:4):$  processing KE payload. message ID = 0 \*Mar  $1\ 00:27:55.287: ISAKMP (0:4): processing NONCE payload. message ID = 0$ \*Mar 1 00:27:55.287: ISAKMP (0:4): vendor ID is NAT-T v2 \*Mar  $1\ 00:27:55.287:$  ISAKMP  $(0:4):$  Input = IKE MESG FROM PEER, IKE AM EXCH \*Mar  $1\ 00:27:55.291$ : ISAKMP  $(0:4)$ : Old State = IKE\_READY New State = IKE\_R\_AM\_AAA\_AWAIT \*Mar 1 00:27:55.291: ISAKMP: got callback 1 \*Mar 1 00:27:55.295: ISAKMP (0:4): SKEYID state generated \*Mar 1 00:27:55.299: ISAKMP (0:4): constructed NAT-T vendor-02 ID \*Mar 1 00:27:55.299: ISAKMP (0:4): SA is doing pre-shared key authentication plus XAUTH using id type ID\_IPV4\_ADDR \*Mar 1 00:27:55.299: ISAKMP (4): ID payload next-payload : 10 type : 1 addr : 172.16.142.191 protocol : 17 port : 0 length : 8 \*Mar 1 00:27:55.299: ISAKMP (4): Total payload length: 12 \*Mar 1 00:27:55.303: ISAKMP (0:4): constructed HIS NAT-D \*Mar 1 00:27:55.303: ISAKMP (0:4): constructed MINE NAT-D \*Mar 1 00:27:55.303: ISAKMP (0:4): sending packet to 171.69.89.82 my\_port 500 peer\_port 500 (R) AG\_INIT\_EXCH \*Mar 1 00:27:55.303: ISAKMP (0:4): Input = IKE\_MESG\_FROM\_AAA, PRESHARED\_KEY\_REPLY \*Mar 1 00:27:55.303: ISAKMP (0:4): Old State = IKE\_R\_AM\_AAA\_AWAIT New State = IKE\_R\_AM2 \*Mar 1 00:27:55.391: ISAKMP (0:4): received packet from 171.69.89.82 dport 4500 sport 4500 Global (R) AG\_INIT\_EXCH \*Mar  $1\ 00:27:55.395$ : ISAKMP  $(0:4)$ : processing HASH payload. message ID = 0 \*Mar 1 00:27:55.395: ISAKMP (0:4): processing NOTIFY INITIAL\_CONTACT protocol 1 spi 0, message ID = 0, sa = 82443410 \*Mar 1 00:27:55.399: ISAKMP (0:4): Process initial contact, bring down existing phase 1 and 2 SA's with local 172.16.142.191 remote 171.69.89.82 remote port 4500 \*Mar 1 00:27:55.399: ISAKMP (0:4): returning IP addr to the address pool \*Mar 1 00:27:55.399: ISAKMP:received payload type 17 \*Mar 1 00:27:55.399: ISAKMP (0:4): Detected NAT-D payload \*Mar 1 00:27:55.399: ISAKMP (0:4): recalc my hash for NAT-D \*Mar 1 00:27:55.399: ISAKMP (0:4): NAT match MINE hash \*Mar 1 00:27:55.399: ISAKMP:received payload type 17 \*Mar 1 00:27:55.399: ISAKMP (0:4): Detected NAT-D payload \*Mar 1 00:27:55.399: ISAKMP (0:4): recalc his hash for NAT-D \*Mar 1 00:27:55.403: ISAKMP (0:4): NAT does not match HIS hash \*Mar 1 00:27:55.403: hash received: 93 31 EB 5E 30 E2 A0 C4 D3 6F 3E B1 B7 F AE C3 \*Mar 1 00:27:55.403: his nat hash : 14 64 77 EC E8 DC 78 B9 F9 DC 2B 46 CB E8 1D 4 \*Mar 1 00:27:55.403: ISAKMP (0:4): SA has been authenticated with 171.69.89.82 \*Mar  $1$  00:27:55.407: ISAKMP (0:4): Detected port floating to port = 4500 \*Mar 1 00:27:55.407: ISAKMP: Trying to insert a peer 171.69.89.82/4500/, and inserted successfully. \*Mar 1 00:27:55.407: ISAKMP (0:4): IKE\_DPD is enabled, initializing timers \*Mar 1 00:27:55.407: ISAKMP: set new node 772423690 to CONF\_XAUTH

priority 20 policy

\*Mar 1 00:27:55.411: ISAKMP (0:4): sending packet to 171.69.89.82 my\_port 4500 peer\_port 4500 (R) QM\_IDLE \*Mar 1 00:27:55.411: ISAKMP (0:4): purging node 772423690 \*Mar 1 00:27:55.411: ISAKMP: Sending phase 1 responder lifetime 86400 \*Mar 1 00:27:55.411: ISAKMP (0:4): peer matches \*none\* of the profiles \*Mar  $1\ 00:27:55.411: ISAKMP (0:4): Input = IKE MESG FROM PEER, IKE AM EXCH$ \*Mar  $1\ 00:27:55.411: ISAKMP (0:4): Old State = IKE R AM2 New State =$  IKE\_P1\_COMPLETE \*Mar 1 00:27:55.415: IPSEC(key\_engine): got a queue event... \*Mar 1 00:27:55.415: ISAKMP (0:4): Need XAUTH \*Mar  $1\ 00:27:55.415:$  ISAKMP  $(0:4):$  Input = IKE\_MESG\_INTERNAL, IKE\_PHASE1\_COMPLETE \*Mar 1 00:27:55.415: ISAKMP (0:4): Old State = IKE\_P1\_COMPLETE New State = IKE\_XAUTH\_AAA\_START\_LOGIN\_AWAIT \*Mar 1 00:27:55.419: ISAKMP: got callback 1 \*Mar 1 00:27:55.419: ISAKMP: set new node -266369278 to CONF\_XAUTH \*Mar 1 00:27:55.419: ISAKMP/xauth: request attribute XAUTH\_USER\_NAME\_V2 \*Mar 1 00:27:55.419: ISAKMP/xauth: request attribute XAUTH\_USER\_PASSWORD\_V2 \*Mar 1 00:27:55.419: ISAKMP (0:4): initiating peer config to 171.69.89.82.  $ID = -266369278$ \*Mar 1 00:27:55.423: ISAKMP (0:4): sending packet to 171.69.89.82 my\_port 4500 peer\_port 4500 (R) CONF\_XAUTH \*Mar  $1 00:27:55.423$ : ISAKMP  $(0:4)$ : Input = IKE\_MESG\_FROM\_AAA, IKE\_AAA\_START\_LOGIN \*Mar  $1$  00:27:55.423: ISAKMP (0:4): Old State = IKE\_XAUTH\_AAA\_START\_LOGIN\_AWAIT New State = IKE\_XAUTH\_REQ\_SENT \*Mar 1 00:27:55.959: ISAKMP (0:3): purging node 1153289263 \*Mar 1 00:28:00.423: ISAKMP (0:4): retransmitting phase 2 CONF\_XAUTH  $-266369278...$ \*Mar 1 00:28:00.423: ISAKMP (0:4): incrementing error counter on sa: retransmit phase 2 \*Mar 1 00:28:00.423: ISAKMP (0:4): incrementing error counter on sa: retransmit phase 2 \*Mar 1 00:28:00.423: ISAKMP (0:4): retransmitting phase 2 -266369278 CONF\_XAUTH \*Mar 1 00:28:00.423: ISAKMP (0:4): sending packet to 171.69.89.82 my\_port 4500 peer\_port 4500 (R) CONF\_XAUTH \*Mar 1 00:28:02.635: ISAKMP (0:4): received packet from 171.69.89.82 dport 4500 sport 4500 Global (R) CONF\_XAUTH \*Mar 1 00:28:02.635: ISAKMP (0:4): processing transaction payload from 171.69.89.82. message ID = -266369278 \*Mar 1 00:28:02.639: ISAKMP: Config payload REPLY \*Mar 1 00:28:02.639: ISAKMP/xauth: reply attribute XAUTH\_USER\_NAME\_V2 \*Mar 1 00:28:02.639: ISAKMP/xauth: reply attribute XAUTH\_USER\_PASSWORD\_V2 \*Mar 1 00:28:02.639: ISAKMP (0:4): deleting node -266369278 error FALSE reason "done with xauth request/reply exchange" \*Mar 1 00:28:02.639: ISAKMP (0:4): Input = IKE\_MESG\_FROM\_PEER, IKE\_CFG\_REPLY \*Mar 1 00:28:02.639: ISAKMP (0:4): Old State = IKE\_XAUTH\_REQ\_SENT New State = IKE\_XAUTH\_AAA\_CONT\_LOGIN\_AWAIT \*Mar 1 00:28:02.643: ISAKMP: got callback 1 \*Mar 1 00:28:02.643: ISAKMP: set new node -1548124746 to CONF\_XAUTH \*Mar 1 00:28:02.643: ISAKMP (0:4): initiating peer config to 171.69.89.82. ID = -1548124746 \*Mar 1 00:28:02.647: ISAKMP (0:4): sending packet to 171.69.89.82 my\_port 4500 peer port 4500 (R) CONF XAUTH \*Mar  $1\ 00:28:02.647:$  ISAKMP  $(0:4):$  Input = IKE\_MESG\_FROM\_AAA, IKE\_AAA\_CONT\_LOGIN \*Mar  $1\ 00:28:02.647$ : ISAKMP  $(0:4)$ : Old State = IKE\_XAUTH\_AAA\_CONT\_LOGIN\_AWAIT New State = IKE\_XAUTH\_SET\_SENT

\*Mar 1 00:28:02.663: ISAKMP (0:4): received packet from 171.69.89.82 dport 4500 sport 4500 Global (R) CONF\_XAUTH \*Mar 1 00:28:02.663: ISAKMP (0:4): processing transaction payload from 171.69.89.82. message ID = -1548124746 \*Mar 1 00:28:02.663: ISAKMP: Config payload ACK \*Mar 1 00:28:02.663: ISAKMP (0:4): XAUTH ACK Processed \*Mar 1 00:28:02.667: ISAKMP (0:4): deleting node -1548124746 error FALSE reason "done with transaction" \*Mar 1 00:28:02.667: ISAKMP (0:4): Input = IKE\_MESG\_FROM\_PEER, IKE\_CFG\_ACK \*Mar 1 00:28:02.667: ISAKMP (0:4): Old State = IKE\_XAUTH\_SET\_SENT New State = IKE\_P1\_COMPLETE \*Mar 1 00:28:02.667: ISAKMP (0:4): Input = IKE\_MESG\_INTERNAL, IKE\_PHASE1\_COMPLETE \*Mar 1 00:28:02.667: ISAKMP (0:4): Old State = IKE\_P1\_COMPLETE New State = IKE\_P1\_COMPLETE \*Mar 1 00:28:02.675: ISAKMP (0:4): received packet from 171.69.89.82 dport 4500 sport 4500 Global (R) QM\_IDLE \*Mar 1 00:28:02.675: ISAKMP: set new node 1973520613 to QM\_IDLE \*Mar 1 00:28:02.679: ISAKMP (0:4): processing transaction payload from 171.69.89.82. message ID = 1973520613 \*Mar 1 00:28:02.679: ISAKMP: Config payload REQUEST \*Mar 1 00:28:02.679: ISAKMP (0:4): checking request: \*Mar 1 00:28:02.679: ISAKMP: IP4\_ADDRESS \*Mar 1 00:28:02.679: ISAKMP: IP4\_NETMASK \*Mar 1 00:28:02.679: ISAKMP: IP4\_DNS \*Mar 1 00:28:02.683: ISAKMP: IP4\_NBNS \*Mar 1 00:28:02.683: ISAKMP: ADDRESS\_EXPIRY \*Mar 1 00:28:02.683: ISAKMP: APPLICATION\_VERSION \*Mar 1 00:28:02.683: ISAKMP: UNKNOWN Unknown Attr: 0x7000 \*Mar 1 00:28:02.683: ISAKMP: UNKNOWN Unknown Attr: 0x7001 \*Mar 1 00:28:02.683: ISAKMP: DEFAULT\_DOMAIN \*Mar 1 00:28:02.683: ISAKMP: SPLIT\_INCLUDE \*Mar 1 00:28:02.683: ISAKMP: UNKNOWN Unknown Attr: 0x7003 \*Mar 1 00:28:02.683: ISAKMP: UNKNOWN Unknown Attr: 0x7007 \*Mar 1 00:28:02.683: ISAKMP: UNKNOWN Unknown Attr: 0x7008 \*Mar 1 00:28:02.683: ISAKMP: UNKNOWN Unknown Attr: 0x7009 \*Mar 1 00:28:02.687: ISAKMP: UNKNOWN Unknown Attr: 0x700A \*Mar 1 00:28:02.687: ISAKMP (0:4): Input = IKE\_MESG\_FROM\_PEER, IKE\_CFG\_REQUEST \*Mar 1 00:28:02.687: ISAKMP (0:4): Old State = IKE\_P1\_COMPLETE New State = IKE\_CONFIG\_AUTHOR\_AAA\_AWAIT \*Mar 1 00:28:02.691: ISAKMP: got callback 1 \*Mar 1 00:28:02.695: ISAKMP (0:4): attributes sent in message: \*Mar 1 00:28:02.695: Address: 0.2.0.0 \*Mar 1 00:28:02.695: ISAKMP (0:4): allocating address 192.168.1.3 \*Mar 1 00:28:02.695: ISAKMP: Sending private address: 192.168.1.3 \*Mar 1 00:28:02.695: ISAKMP: Sending ADDRESS\_EXPIRY seconds left to use the address: 86392 \*Mar 1 00:28:02.695: ISAKMP: Sending APPLICATION\_VERSION string: Cisco Internetwork Operating System Software IOS (tm) C2600 Software (C2600-IK9O3S3-M), Version 12.2(13.7)T1, MAINTENANCE INTERIM SOFTWARE TAC Support: http://www.cisco.com/tac Copyright (c) 1986-2002 by cisco Systems, Inc. Compiled Sat 21-Dec-02 14:10 by ccai \*Mar 1 00:28:02.699: ISAKMP (0/4): Unknown Attr: UNKNOWN (0x7000) \*Mar 1 00:28:02.699: ISAKMP (0/4): Unknown Attr: UNKNOWN (0x7001) \*Mar 1 00:28:02.699: ISAKMP: Sending split include name 120 network 10.100.100.0 mask 255.255.255.0 protocol 0, src port 0, dst port 0

\*Mar 1 00:28:02.699: ISAKMP (0/4): Unknown Attr: UNKNOWN (0x7003) \*Mar 1 00:28:02.699: ISAKMP (0/4): Unknown Attr: UNKNOWN (0x7007) \*Mar 1 00:28:02.699: ISAKMP (0/4): Unknown Attr: UNKNOWN (0x7008) \*Mar 1 00:28:02.699: ISAKMP (0/4): Unknown Attr: UNKNOWN (0x7009) \*Mar 1 00:28:02.699: ISAKMP (0/4): Unknown Attr: UNKNOWN (0x700A) \*Mar 1 00:28:02.703: ISAKMP (0:4): responding to peer config from 171.69.89.82. ID = 1973520613 \*Mar  $1\ 00:28:02.703$ : ISAKMP (0:4): sending packet to 171.69.89.82 my port 4500 peer\_port 4500 (R) CONF\_ADDR \*Mar 1 00:28:02.707: ISAKMP (0:4): deleting node 1973520613 error FALSE reason "" \*Mar 1 00:28:02.707: ISAKMP (0:4): Input = IKE\_MESG\_FROM\_AAA, IKE\_AAA\_GROUP\_ATTR \*Mar 1 00:28:02.707: ISAKMP (0:4): Old State = IKE\_CONFIG\_AUTHOR\_AAA\_AWAIT New State = IKE\_P1\_COMPLETE \*Mar 1 00:28:02.775: ISAKMP (0:4): received packet from 171.69.89.82 dport 4500 sport 4500 Global (R) QM\_IDLE \*Mar 1 00:28:02.775: ISAKMP: set new node 1783469429 to QM\_IDLE \*Mar 1 00:28:02.787: ISAKMP (0:4): processing HASH payload. message ID = 1783469429 \*Mar 1 00:28:02.787: ISAKMP (0:4): processing SA payload. message ID = 1783469429 \*Mar 1 00:28:02.787: ISAKMP (0:4): Checking IPSec proposal 1 \*Mar 1 00:28:02.787: ISAKMP: transform 1, ESP\_AES \*Mar 1 00:28:02.787: ISAKMP: attributes in transform: \*Mar 1 00:28:02.787: ISAKMP: authenticator is HMAC-MD5 \*Mar 1 00:28:02.787: ISAKMP: encaps is 61443  $*$ Mar 1 00:28:02.791: ISAKMP: \*Mar 1 00:28:02.791: ISAKMP: SA life type in seconds \*Mar 1 00:28:02.791: ISAKMP: SA life duration (VPI) of 0x0 0x20 0xC4 0x9B \*Mar 1 00:28:02.791: ISAKMP (0:4): atts are acceptable. \*Mar 1 00:28:02.791: ISAKMP (0:4): Checking IPSec proposal 1 \*Mar 1 00:28:02.791: ISAKMP (0:4): transform 1, IPPCP LZS \*Mar 1 00:28:02.791: ISAKMP: attributes in transform: \*Mar  $1\ 00:28:02.791: ISAKMP:$ \*Mar 1 00:28:02.795: ISAKMP: SA life type in seconds \*Mar 1 00:28:02.795: ISAKMP: SA life duration (VPI) of 0x0 0x20 0xC4 0x9B \*Mar 1 00:28:02.795: ISAKMP (0:4): atts are acceptable. \*Mar 1 00:28:02.795: IPSEC(validate\_proposal\_request): proposal part #1, (key eng. msg.) INBOUND local= 172.16.142.191, remote= 171.69.89.82, local\_proxy= 172.16.142.191/255.255.255.255/0/0 (type=1), remote\_proxy= 192.168.1.3/255.255.255.255/0/0 (type=1), protocol= ESP, transform= esp-aes 256 esp-md5-hmac , lifedur= 0s and 0kb, spi= 0x0(0), conn\_id= 0, keysize= 256, flags= 0x400 \*Mar 1 00:28:02.799: IPSEC(validate\_proposal\_request): proposal part #2, (key eng. msg.) INBOUND local= 172.16.142.191, remote= 171.69.89.82, local proxy= 172.16.142.191/255.255.255.255/0/0 (type=1), remote\_proxy= 192.168.1.3/255.255.255.255/0/0 (type=1), protocol= PCP, transform= comp-lzs , lifedur= 0s and 0kb, spi= 0x0(0), conn\_id= 0, keysize= 0, flags= 0x400 \*Mar  $1\ 00:28:02.799$ : IPSEC(kei\_proxy): head = test, map->ivrf = , kei->ivrf = \*Mar 1 00:28:02.799: IPSEC(validate\_transform\_proposal): no IPSEC cryptomap exists for local address 172.16.142.191 \*Mar 1 00:28:02.799: ISAKMP (0:4): IPSec policy invalidated proposal \*Mar 1 00:28:02.803: ISAKMP (0:4): Checking IPSec proposal 2 \*Mar 1 00:28:02.803: ISAKMP: transform 1, ESP\_AES \*Mar 1 00:28:02.803: ISAKMP: attributes in transform: \*Mar 1 00:28:02.803: ISAKMP: authenticator is HMAC-SHA \*Mar 1 00:28:02.803: ISAKMP: encaps is 61443 \*Mar 1 00:28:02.803: ISAKMP: key length is 256 \*Mar 1 00:28:02.803: ISAKMP: SA life type in seconds

```
*Mar 1 00:28:02.803: ISAKMP: SA life duration (VPI) of 0x0
                                  0x20 0xC4 0x9B
*Mar 1 00:28:02.803: ISAKMP (0:4): atts are acceptable.
*Mar 1 00:28:02.807: ISAKMP (0:4): Checking IPSec proposal 2
*Mar 1 00:28:02.807: ISAKMP (0:4): transform 1, IPPCP LZS
*Mar 1 00:28:02.807: ISAKMP: attributes in transform:
*Mar 1 00:28:02.807: ISAKMP:*Mar 1 00:28:02.807: ISAKMP: SA life type in seconds
*Mar 1 00:28:02.807: ISAKMP: SA life duration (VPI) of 0x0
                                   0x20 0xC4 0x9B
*Mar 1\ 00:28:02.807: ISAKMP (0:4): atts are acceptable.
*Mar 1 00:28:02.807: IPSEC(validate_proposal_request): proposal part #1,
   (key eng. msg.) INBOUND local= 172.16.142.191, remote= 171.69.89.82,
     local_proxy= 172.16.142.191/255.255.255.255/0/0 (type=1),
     remote_proxy= 192.168.1.3/255.255.255.255/0/0 (type=1),
     protocol= ESP, transform= esp-aes 256 esp-sha-hmac ,
     lifedur= 0s and 0kb,
    spi= 0x0(0), conn_id= 0, keysize= 256, flags= 0x400*Mar 1 00:28:02.811: IPSEC(validate_proposal_request): proposal part #2,
   (key eng. msg.) INBOUND local= 172.16.142.191, remote= 171.69.89.82,
     local_proxy= 172.16.142.191/255.255.255.255/0/0 (type=1),
     remote_proxy= 192.168.1.3/255.255.255.255/0/0 (type=1),
    protocol= PCP, transform= comp-lzs ,
    lifedur= 0s and 0kb,
    spi= 0x0(0), conn_id= 0, keysize= 0, flags= 0x400
*Mar 1\ 00:28:02.815: IPSEC(kei_proxy): head = test, map->ivrf = , kei->ivrf =
*Mar 1 00:28:02.815: IPSEC(validate_transform_proposal): no IPSEC
                       cryptomap exists for local address 172.16.142.191
*Mar 1 00:28:02.815: ISAKMP (0:4): IPSec policy invalidated proposal
*Mar 1 00:28:02.815: ISAKMP (0:4): Checking IPSec proposal 3
*Mar 1 00:28:02.815: ISAKMP: transform 1, ESP_AES
*Mar 1 00:28:02.815: ISAKMP: attributes in transform:
*Mar 1 00:28:02.815: ISAKMP: authenticator is HMAC-MD5
*Mar 1 00:28:02.815: ISAKMP: encaps is 61443
*Mar 1 00:28:02.815: ISAKMP: key length is 128<br>*Mar 1 00:28:02.819: ISAKMP: SA life type in seconds
*Mar 1\ 00:28:02.819: ISAKMP:
*Mar 1 00:28:02.819: ISAKMP: SA life duration (VPI) of 0x0 0x20
                                  0xC4 0x9B*Mar 1 00:28:02.819: ISAKMP (0:4): atts are acceptable.
*Mar 1 00:28:02.819: ISAKMP (0:4): Checking IPSec proposal 3
*Mar 1 00:28:02.819: ISAKMP (0:4): transform 1, IPPCP LZS
*Mar 1 00:28:02.819: ISAKMP: attributes in transform:
*Mar 1 00:28:02.819: ISAKMP: encaps is 61443
*Mar 1 00:28:02.819: ISAKMP: SA life type in seconds
*Mar 1 00:28:02.823: ISAKMP: SA life duration (VPI) of 0x0 0x20
                                   0xC4 0x9B
*Mar 1 00:28:02.823: ISAKMP (0:4): atts are acceptable.
*Mar 1 00:28:02.823: IPSEC(validate_proposal_request): proposal part #1,
   (key eng. msg.) INBOUND local= 172.16.142.191, remote= 171.69.89.82,
     local_proxy= 172.16.142.191/255.255.255.255/0/0 (type=1),
     remote_proxy= 192.168.1.3/255.255.255.255/0/0 (type=1),
    protocol= ESP, transform= esp-aes esp-md5-hmac ,
    lifedur= 0s and 0kb,
    spi= 0x0(0), conn_id= 0, keysize= 128, flags= 0x400*Mar 1 00:28:02.827: IPSEC(validate_proposal_request): proposal part #2,
   (key eng. msg.) INBOUND local= 172.16.142.191, remote= 171.69.89.82,
     local_proxy= 172.16.142.191/255.255.255.255/0/0 (type=1),
     remote_proxy= 192.168.1.3/255.255.255.255/0/0 (type=1),
     protocol= PCP, transform= comp-lzs ,
     lifedur= 0s and 0kb,
   spi= 0x0(0), conn_id= 0, keysize= 0, flags= 0x400*Mar 1\ 00:28:02.827: IPSEC(kei_proxy): head = test, map->ivrf = , kei->ivrf =
*Mar 1 00:28:02.827: IPSEC(validate_transform_proposal): no IPSEC
                       cryptomap exists for local address 172.16.142.191
```
\*Mar 1 00:28:02.827: ISAKMP (0:4): IPSec policy invalidated proposal \*Mar 1 00:28:02.831: ISAKMP (0:4): Checking IPSec proposal 4 \*Mar 1 00:28:02.831: ISAKMP: transform 1, ESP\_AES \*Mar 1 00:28:02.831: ISAKMP: attributes in transform: \*Mar 1 00:28:02.831: ISAKMP: authenticator is HMAC-SHA \*Mar 1 00:28:02.831: ISAKMP: encaps is 61443 \*Mar 1 00:28:02.831: ISAKMP: key length is 128 \*Mar 1 00:28:02.831: ISAKMP: SA life type in seconds \*Mar 1 00:28:02.831: ISAKMP: SA life duration (VPI) of 0x0 0x20 0xC4 0x9B \*Mar 1 00:28:02.831: ISAKMP (0:4): atts are acceptable. \*Mar 1 00:28:02.835: ISAKMP (0:4): Checking IPSec proposal 4 \*Mar 1 00:28:02.835: ISAKMP (0:4): transform 1, IPPCP LZS \*Mar 1 00:28:02.835: ISAKMP: attributes in transform: \*Mar 1 00:28:02.835: ISAKMP: encaps is 61443 \*Mar 1 00:28:02.835: ISAKMP: SA life type in seconds \*Mar 1 00:28:02.835: ISAKMP: SA life duration (VPI) of 0x0 0x20 0xC4 0x9B \*Mar 1 00:28:02.835: ISAKMP (0:4): atts are acceptable. \*Mar 1 00:28:02.835: IPSEC(validate\_proposal\_request): proposal part #1, (key eng. msg.) INBOUND local= 172.16.142.191, remote= 171.69.89.82, local\_proxy= 172.16.142.191/255.255.255.255/0/0 (type=1), remote\_proxy= 192.168.1.3/255.255.255.255/0/0 (type=1), protocol= ESP, transform= esp-aes esp-sha-hmac , lifedur= 0s and 0kb,  $spi= 0x0(0)$ , conn\_id= 0, keysize= 128, flags=  $0x400$ \*Mar 1 00:28:02.839: IPSEC(validate\_proposal\_request): proposal part #2, (key eng. msg.) INBOUND local= 172.16.142.191, remote= 171.69.89.82, local\_proxy= 172.16.142.191/255.255.255.255/0/0 (type=1), remote\_proxy= 192.168.1.3/255.255.255.255/0/0 (type=1), protocol= PCP, transform= comp-lzs , lifedur= 0s and 0kb, spi= 0x0(0), conn\_id= 0, keysize= 0, flags= 0x400 \*Mar  $1\ 00:28:02.843$ : IPSEC(kei\_proxy): head = test, map->ivrf = , kei->ivrf = \*Mar 1 00:28:02.843: IPSEC(validate\_transform\_proposal): no IPSEC cryptomap exists for local address 172.16.142.191 \*Mar 1 00:28:02.843: ISAKMP (0:4): IPSec policy invalidated proposal \*Mar 1 00:28:02.843: ISAKMP (0:4): Checking IPSec proposal 5 \*Mar 1 00:28:02.843: ISAKMP: transform 1, ESP\_AES \*Mar 1 00:28:02.843: ISAKMP: attributes in transform: \*Mar 1 00:28:02.843: ISAKMP: authenticator is HMAC-MD5 \*Mar 1 00:28:02.843: ISAKMP: encaps is 61443 \*Mar 1 00:28:02.843: ISAKMP: key length is 256 \*Mar 1 00:28:02.847: ISAKMP:<br>\*Mar 1 00:28:02.847: ISAKMP: SA life duration (VPI) of 0x0 0x20 0xC4 0x9B \*Mar 1 00:28:02.847: ISAKMP (0:4): atts are acceptable. \*Mar 1 00:28:02.847: IPSEC(validate\_proposal\_request): proposal part #1, (key eng. msg.) INBOUND local= 172.16.142.191, remote= 171.69.89.82, local\_proxy= 172.16.142.191/255.255.255.255/0/0 (type=1), remote\_proxy= 192.168.1.3/255.255.255.255/0/0 (type=1), protocol= ESP, transform= esp-aes 256 esp-md5-hmac , lifedur= 0s and 0kb,  $spi= 0x0(0)$ , conn\_id= 0, keysize= 256, flags=  $0x400$ \*Mar  $1\ 00:28:02.851$ : IPSEC(kei\_proxy): head = test, map->ivrf = , kei->ivrf = \*Mar 1 00:28:02.851: IPSEC(validate\_transform\_proposal): no IPSEC cryptomap exists for local address 172.16.142.191 \*Mar 1 00:28:02.851: ISAKMP (0:4): IPSec policy invalidated proposal \*Mar 1 00:28:02.851: ISAKMP (0:4): Checking IPSec proposal 6 \*Mar 1 00:28:02.851: ISAKMP: transform 1, ESP\_AES \*Mar 1 00:28:02.851: ISAKMP: attributes in transform: \*Mar 1 00:28:02.851: ISAKMP: authenticator is HMAC-SHA \*Mar 1 00:28:02.855: ISAKMP: encaps is 61443 \*Mar 1 00:28:02.855: ISAKMP: key length is 256

```
*Mar 1 00:28:02.855: ISAKMP: SA life type in seconds
*Mar 1 00:28:02.855: ISAKMP: SA life duration (VPI) of 0x0
                                   0x20 0xC4 0x9B
*Mar 1 00:28:02.855: ISAKMP (0:4): atts are acceptable.
*Mar 1 00:28:02.855: IPSEC(validate_proposal_request): proposal part #1,
   (key eng. msg.) INBOUND local= 172.16.142.191, remote= 171.69.89.82,
    local_proxy= 172.16.142.191/255.255.255.255/0/0 (type=1),
   remote proxy= 192.168.1.3/255.255.255.255/0/0 (type=1),
    protocol= ESP, transform= esp-aes 256 esp-sha-hmac ,
    lifedur= 0s and 0kb,
   spi= 0x0(0), conn_id= 0, keysize= 256, flags= 0x400*Mar 1\ 00:28:02.859: IPSEC(kei_proxy): head = test, map->ivrf = , kei->ivrf =
*Mar 1 00:28:02.859: IPSEC(validate_transform_proposal): no IPSEC
                       cryptomap exists for local address 172.16.142.191
*Mar 1 00:28:02.859: ISAKMP (0:4): IPSec policy invalidated proposal
*Mar 1 00:28:02.859: ISAKMP (0:4): Checking IPSec proposal 7
*Mar 1 00:28:02.859: ISAKMP: transform 1, ESP_AES
*Mar 1 00:28:02.863: ISAKMP: attributes in transform:
*Mar 1 00:28:02.863: ISAKMP: authenticator is HMAC-MD5
*Mar 1 00:28:02.863: ISAKMP: encaps is 61443
*Mar 1 00:28:02.863: ISAKMP: key length is 128
*Mar 1 00:28:02.863: ISAKMP: SA life type in seconds
*Mar 1 00:28:02.863: ISAKMP: SA life duration (VPI) of 0x0 0x20
                                 0xC4 0x9B*Mar 1 00:28:02.863: ISAKMP (0:4): atts are acceptable.
*Mar 1 00:28:02.863: IPSEC(validate_proposal_request): proposal part #1,
   (key eng. msg.) INBOUND local= 172.16.142.191, remote= 171.69.89.82,
    local_proxy= 172.16.142.191/255.255.255.255/0/0 (type=1),
    remote_proxy= 192.168.1.3/255.255.255.255/0/0 (type=1),
    protocol= ESP, transform= esp-aes esp-md5-hmac ,
    lifedur= 0s and 0kb,
    spi= 0x0(0), conn_id= 0, keysize= 128, flags= 0x400
*Mar 1\ 00:28:02.867: IPSEC(kei_proxy): head = test, map->ivrf = , kei->ivrf =
*Mar 1 00:28:02.867: IPSEC(validate_transform_proposal): no IPSEC
                       cryptomap exists for local address 172.16.142.191
*Mar 1 00:28:02.867: ISAKMP (0:4): IPSec policy invalidated proposal
*Mar 1 00:28:02.867: ISAKMP (0:4): Checking IPSec proposal 8
*Mar 1 00:28:02.871: ISAKMP: transform 1, ESP_AES
*Mar 1 00:28:02.871: ISAKMP: attributes in transform:
*Mar 1 00:28:02.871: ISAKMP: authenticator is HMAC-SHA
*Mar 1 00:28:02.871: ISAKMP: encaps is 61443
*Mar 1 00:28:02.871: ISAKMP: key length is 128
*Mar 1 00:28:02.871: ISAKMP: SA life type in seconds
*Mar 1 00:28:02.871: ISAKMP: SA life duration (VPI) of 0x0
                                  0x20 0xC4 0x9B
*Mar 1 00:28:02.871: ISAKMP (0:4): atts are acceptable.
*Mar 1 00:28:02.875: IPSEC(validate_proposal_request): proposal part #1,
   (key eng. msg.) INBOUND local= 172.16.142.191, remote= 171.69.89.82,
   local proxy= 172.16.142.191/255.255.255.255/0/0 (type=1),
    remote_proxy= 192.168.1.3/255.255.255.255/0/0 (type=1),
    protocol= ESP, transform= esp-aes esp-sha-hmac ,
    lifedur= 0s and 0kb,
    spi= 0x0(0), conn_id= 0, keysize= 128, flags= 0x400
*Mar 1\ 00:28:02.875: IPSEC(kei_proxy): head = test, map->ivrf = , kei->ivrf =
*Mar 1 00:28:02.875: IPSEC(validate_transform_proposal): no IPSEC
                       cryptomap exists for local address 172.16.142.191
*Mar 1 00:28:02.879: ISAKMP (0:4): IPSec policy invalidated proposal
*Mar 1 00:28:02.879: ISAKMP (0:4): Checking IPSec proposal 9
*Mar 1 00:28:02.879: ISAKMP: transform 1, ESP_3DES
*Mar 1 00:28:02.879: ISAKMP: attributes in transform:
*Mar 1 00:28:02.879: ISAKMP: authenticator is HMAC-MD5
*Mar 1 00:28:02.879: ISAKMP: encaps is 61443
*Mar 1 00:28:02.879: ISAKMP: SA life type in seconds
*Mar 1 00:28:02.879: ISAKMP: SA life duration (VPI) of 0x0 0x20
```

```
*Mar 1 00:28:02.879: ISAKMP (0:4): atts are acceptable.
*Mar 1 00:28:02.883: ISAKMP (0:4): Checking IPSec proposal 9
*Mar 1 00:28:02.883: ISAKMP (0:4): transform 1, IPPCP LZS
*Mar 1 00:28:02.883: ISAKMP: attributes in transform:
*Mar 1 00:28:02.883: ISAKMP: encaps is 61443
*Mar 1 00:28:02.883: ISAKMP: SA life type in seconds
*Mar 1 00:28:02.883: ISAKMP: SA life duration (VPI) of 0x0 0x20
                                   0xC4 0x9B
*Mar 1 00:28:02.883: ISAKMP (0:4): atts are acceptable.
*Mar 1 00:28:02.883: IPSEC(validate_proposal_request): proposal part #1,
  (key eng. msg.) INBOUND local= 172.16.142.191, remote= 171.69.89.82,
    local_proxy= 172.16.142.191/255.255.255.255/0/0 (type=1),
    remote_proxy= 192.168.1.3/255.255.255.255/0/0 (type=1),
    protocol= ESP, transform= esp-3des esp-md5-hmac ,
    lifedur= 0s and 0kb,
   spi= 0x0(0), conn_id= 0, keysize= 0, flags= 0x400*Mar 1 00:28:02.887: IPSEC(validate_proposal_request): proposal part #2,
   (key eng. msg.) INBOUND local= 172.16.142.191, remote= 171.69.89.82,
    local_proxy= 172.16.142.191/255.255.255.255/0/0 (type=1),
    remote_proxy= 192.168.1.3/255.255.255.255/0/0 (type=1),
    protocol= PCP, transform= comp-lzs ,
    lifedur= 0s and 0kb,
    spi= 0x0(0), conn_id= 0, keysize= 0, flags= 0x400
*Mar 1\ 00:28:02.891: IPSEC(kei_proxy): head = test, map->ivrf = , kei->ivrf =
*Mar 1 00:28:02.891: IPSEC(validate_transform_proposal): no IPSEC
                       cryptomap exists for local address 172.16.142.191
*Mar 1 00:28:02.891: ISAKMP (0:4): IPSec policy invalidated proposal
*Mar 1 00:28:02.891: ISAKMP (0:4): Checking IPSec proposal 10
*Mar 1 00:28:02.891: ISAKMP: transform 1, ESP_3DES
*Mar 1 00:28:02.891: ISAKMP: attributes in transform:
*Mar 1 00:28:02.891: ISAKMP: authenticator is HMAC-SHA
*Mar 1 00:28:02.891: ISAKMP: encaps is 61443
*Mar 1 00:28:02.891: ISAKMP: SA life type in seconds
*Mar 1 00:28:02.891: ISAKMP: SA life duration (VPI) of 0x0 0x20
                                  0xC4 0x9B
*Mar 1 00:28:02.895: ISAKMP (0:4): atts are acceptable.
*Mar 1 00:28:02.895: ISAKMP (0:4): Checking IPSec proposal 10
*Mar 1 00:28:02.895: ISAKMP (0:4): transform 1, IPPCP LZS
*Mar 1 00:28:02.895: ISAKMP: attributes in transform:
*Mar 1 00:28:02.895: ISAKMP: encaps is 61443
*Mar 1 00:28:02.895: ISAKMP: SA life type in seconds
*Mar 1 00:28:02.895: ISAKMP: SA life duration (VPI) of 0x0 0x20
                                   0xC4 0x9B
*Mar 1 00:28:02.899: ISAKMP (0:4): atts are acceptable.
*Mar 1 00:28:02.899: IPSEC(validate_proposal_request): proposal part #1,
  (key eng. msg.) INBOUND local= 172.16.142.191, remote= 171.69.89.82,
    local_proxy= 172.16.142.191/255.255.255.255/0/0 (type=1),
    remote_proxy= 192.168.1.3/255.255.255.255/0/0 (type=1),
    protocol= ESP, transform= esp-3des esp-sha-hmac ,
    lifedur= 0s and 0kb,
   spi= 0x0(0), conn_id= 0, keysize= 0, flags= 0x400*Mar 1 00:28:02.899: IPSEC(validate_proposal_request): proposal part #2
*Mar 1 00:28:02.923: ISAKMP (0:4): asking for 1 spis from ipsec
*Mar 1 00:28:02.923: ISAKMP (0:4): Node 1783469429, Input =
                      IKE_MESG_FROM_PEER, IKE_QM_EXCH
*Mar 1\ 00:28:02.923: ISAKMP (0:4): Old State = IKE_OM_READY New State =
                                   IKE_QM_SPI_STARVE
*Mar 1 00:28:02.923: IPSEC(key_engine): got a queue event...
*Mar 1 00:28:02.923: IPSEC(spi_response): getting spi 514603422 for SA
        from 172.16.142.191 to 171.69.89.82 for prot 3
*Mar 1\ 00:28:02.927: ISAKMP: received ke message (2/1)
*Mar 1\ 00:28:03.175: ISAKMP (0:4): sending packet to 171.69.89.82 my port
                                    4500 peer_port 4500 (R) QM_IDLE
```
0xC4 0x9B

\*Mar 1 00:28:03.179: ISAKMP (0:4): Node 1783469429, Input = IKE\_MESG\_FROM\_IPSEC, IKE\_SPI\_REPLY \*Mar 1 00:28:03.179: ISAKMP (0:4): Old State = IKE\_QM\_SPI\_STARVE New State = IKE\_QM\_R\_QM2 \*Mar 1 00:28:03.239: ISAKMP (0:4): received packet from 171.69.89.82 dport 4500 sport 4500 Global (R) QM\_IDLE \*Mar 1 00:28:03.247: ISAKMP: Locking peer struct 0x82C88D44, IPSEC refcount 1 for for stuff\_ke \*Mar 1 00:28:03.247: ISAKMP (0:4): Creating IPSec SAs \*Mar 1 00:28:03.251: inbound SA from 171.69.89.82 to 172.16.142.191 (f/i) 0/ 0 (proxy 192.168.1.3 to 172.16.142.191) \*Mar 1 00:28:03.251: has spi 0x1EAC399E and conn\_id 2000 and flags 400 \*Mar 1 00:28:03.263: IPSEC(create\_sa): sa created, (sa) sa\_dest= 171.69.89.82, sa\_prot= 50, sa\_spi= 0x1CD14C06(483478534), sa\_trans= esp-3des esp-sha-hmac , sa\_conn\_id= 2001 \*Mar 1 00:28:06.675: ISAKMP (0:4): received packet from 171.69.89.82 dport 4500 sport 4500 Global (R) QM\_IDLE \*Mar 1 00:28:06.679: ISAKMP: set new node -2064779316 to QM\_IDLE \*Mar 1 00:28:06.687: ISAKMP (0:4): processing HASH payload. message  $ID = -2064779316$ \*Mar 1 00:28:06.687: ISAKMP (0:4): processing SA payload. message  $ID = -2064779316$ \*Mar 1 00:28:06.687: ISAKMP (0:4): Checking IPSec proposal 1 \*Mar 1 00:28:06.687: ISAKMP: transform 1, ESP\_AES \*Mar 1 00:28:06.687: ISAKMP: attributes in transform: \*Mar 1 00:28:06.691: ISAKMP: authenticator is HMAC-MD5 \*Mar 1 00:28:06.691: ISAKMP: encaps is 61443 \*Mar 1 00:28:06.691: ISAKMP: key length is 256 \*Mar 1 00:28:06.691: ISAKMP: SA life type in seconds \*Mar 1 00:28:06.691: ISAKMP: SA life duration (VPI) of 0x0 0x20 0xC4 0x9B \*Mar 1 00:28:06.691: ISAKMP (0:4): atts are acceptable. \*Mar 1 00:28:06.691: ISAKMP (0:4): Checking IPSec proposal 1 \*Mar 1 00:28:06.691: ISAKMP (0:4): transform 1, IPPCP LZS \*Mar 1 00:28:06.691: ISAKMP: attributes in transform: \*Mar 1 00:28:06.695: ISAKMP: encaps is 61443 \*Mar 1 00:28:06.695: ISAKMP: SA life type in seconds \*Mar 1 00:28:06.695: ISAKMP: SA life duration (VPI) of 0x0 0x20 0xC4 0x9B \*Mar 1 00:28:06.695: ISAKMP (0:4): atts are acceptable. \*Mar 1 00:28:06.835: IPSEC(spi\_response): getting spi 3561761534 for SA from 172.16.142.191 to 171.69.89.82 for prot 3 \*Mar 1 00:28:06.835: ISAKMP: received ke message (2/1) \*Mar 1 00:28:07.127: ISAKMP (0:4): sending packet to 171.69.89.82 my\_port 4500 peer\_port 4500 (R) QM\_IDLE \*Mar 1 00:28:07.127: ISAKMP (0:4): Node -2064779316, Input = IKE\_MESG\_FROM\_IPSEC, IKE\_SPI\_REPLY \*Mar  $1\ 00:28:07.127$ : ISAKMP  $(0:4)$ : Old State = IKE OM SPI STARVE New State = IKE\_QM\_R\_QM2 \*Mar 1 00:28:07.143: ISAKMP (0:4): received packet from 171.69.89.82 dport 4500 sport 4500 Global (R) QM\_IDLE \*Mar 1 00:28:07.151: ISAKMP: Locking peer struct 0x82C88D44, IPSEC refcount 2 for for stuff\_ke \*Mar 1 00:28:07.151: ISAKMP (0:4): Creating IPSec SAs \*Mar 1 00:28:07.151: inbound SA from 171.69.89.82 to 172.16.142.191 (f/i) 0/ 0 (proxy 192.168.1.3 to 10.100.100.0) \*Mar 1 00:28:07.151: has spi 0xD44C2AFE and conn\_id 2002 and flags 400 \*Mar 1 00:28:07.151: lifetime of 2147483 seconds

\*Mar 1 00:28:07.151: has client flags 0x10<br>\*Mar 1 00:28:07.151: outbound SA from 172. outbound SA from 172.16.142.191 to 171.69.89.82 (f/i) 0/ 0 (proxy 10.100.100.0 to 192.168.1.3 ), (sa) sa\_dest= 171.69.89.82, sa\_prot= 50, sa\_spi= 0x9A12903F(2584907839), sa\_trans= esp-3des esp-sha-hmac , sa\_conn\_id= 2003 \*Mar 1 00:28:15.983: ISAKMP (0:3): purging node -457362469 \*Mar 1 00:28:22.863: ISAKMP (0:4): received packet from 171.69.89.82 dport 4500 sport 4500 Global (R) QM\_IDLE \*Mar 1 00:28:22.863: ISAKMP: set new node 442126453 to QM\_IDLE \*Mar 1 00:28:22.867: ISAKMP (0:4): processing HASH payload. message ID = 442126453 \*Mar 1 00:28:22.867: ISAKMP (0:4): processing NOTIFY unknown protocol 1 spi 0, message ID = 442126453, sa = 82443410 \*Mar 1 00:28:22.867: ISAKMP (0:4): deleting node 442126453 error FALSE reason "informational (in) state 1" \*Mar  $1\ 00:28:22.867$ : ISAKMP  $(0:4)$ : Input = IKE MESG FROM PEER, IKE INFO NOTIFY \*Mar 1 00:28:22.867: ISAKMP (0:4): Old State = IKE\_P1\_COMPLETE New State = IKE\_P1\_COMPLETE \*Mar 1 00:28:28.643: ISAKMP (0:3): purging node -118562945 \*Mar 1 00:28:28.651: ISAKMP (0:3): purging node 24622273 \*Mar 1 00:28:28.659: ISAKMP (0:3): purging node -1276758667 \*Mar 1 00:28:38.667: ISAKMP (0:3): purging SA., sa=8242A5AC, delme=8242A5AC \*Mar 1 00:28:38.667: ISAKMP (0:3): purging node 452292968 \*Mar 1 00:28:38.667: ISAKMP (0:3): purging node 1331016929 \*Mar 1 00:28:38.667: ISAKMP (0:3): returning address 192.168.1.2 to pool \*Mar 1 00:28:38.667: ISAKMP: Unlocking IKE struct 0x827CBB44 for declare\_sa\_dead(), count 0 \*Mar 1 00:28:42.891: ISAKMP (0:4): received packet from 171.69.89.82 dport 4500 sport 4500 Global (R) QM\_IDLE \*Mar 1 00:28:42.891: ISAKMP: set new node 505402511 to QM\_IDLE \*Mar 1 00:28:42.895: ISAKMP (0:4): processing HASH payload. message ID = 505402511 \*Mar 1 00:28:42.895: ISAKMP (0:4): processing NOTIFY unknown protocol 1 spi 0, message ID = 505402511, sa = 82443410 \*Mar 1 00:28:42.895: ISAKMP (0:4): deleting node 505402511 error FALSE reason "informational (in) state 1" \*Mar 1 00:28:42.895: ISAKMP (0:4): Input = IKE\_MESG\_FROM\_PEER, IKE\_INFO\_NOTIFY \*Mar 1 00:28:42.895: ISAKMP (0:4): Old State = IKE\_P1\_COMPLETE New State = IKE\_P1\_COMPLETE \*Mar 1 00:28:52.707: ISAKMP (0:4): purging node 1973520613 \*Mar 1 00:28:53.255: ISAKMP (0:4): purging node 1783469429 \*Mar 1 00:28:57.155: ISAKMP (0:4): purging node -2064779316 \*Mar 1 00:29:02.919: ISAKMP (0:4): received packet from 171.69.89.82 dport 4500 sport 4500 Global (R) QM\_IDLE \*Mar 1 00:29:02.919: ISAKMP: set new node -526976638 to QM\_IDLE \*Mar 1 00:29:02.923: ISAKMP (0:4): processing HASH payload. message ID =  $-526976638$ \*Mar 1 00:29:02.923: ISAKMP (0:4): processing NOTIFY unknown protocol 1 spi 0, message ID = -526976638, sa = 82443410 \*Mar 1 00:29:02.923: ISAKMP (0:4): deleting node -526976638 error FALSE reason "informational (in) state 1" \*Mar  $1\ 00:29:02.923:$  ISAKMP  $(0:4):$  Input = IKE\_MESG\_FROM\_PEER, IKE\_INFO\_NOTIFY \*Mar 1 00:29:02.923: ISAKMP (0:4): Old State = IKE\_P1\_COMPLETE New State = IKE\_P1\_COMPLETE

\*Mar 1 00:29:12.867: ISAKMP (0:4): purging node 442126453

```
*Mar 1 00:29:22.951: ISAKMP (0:4): received packet from 171.69.89.82
                                    dport 4500 sport 4500 Global (R) QM_IDLE
*Mar 1 00:29:22.955: ISAKMP: set new node 1718060095 to QM_IDLE
*Mar 1 00:29:22.955: ISAKMP (0:4): processing HASH payload. message
                                    ID = 1718060095
*Mar 1 00:29:22.955: ISAKMP (0:4): processing NOTIFY unknown protocol 1
       spi 0, message ID = 1718060095, sa = 82443410
*Mar 1 00:29:22.955: ISAKMP (0:4): deleting node 1718060095 error
                      FALSE reason "informational (in) state 1"
*Mar 1 00:29:22.959: ISAKMP (0:4): Input = IKE_MESG_FROM_PEER,
                                    IKE_INFO_NOTIFY
*Mar 1 00:29:22.959: ISAKMP (0:4): Old State = IKE_P1_COMPLETE
                                    New State = IKE_P1_COMPLETE
```
## <span id="page-21-0"></span>Informazioni correlate

- [Pagina di supporto per Cisco VPN Client](//www.cisco.com/en/US/products/sw/secursw/ps2308/tsd_products_support_series_home.html?referring_site=bodynav)
- [Negoziazione IPSec/protocolli IKE](//www.cisco.com/en/US/tech/tk583/tk372/tsd_technology_support_protocol_home.html?referring_site=bodynav)
- [Documentazione e supporto tecnico Cisco Systems](//www.cisco.com/cisco/web/support/index.html?referring_site=bodynav)